## **Bay Area Video Coalition**

## From Print to Web

## $Conres$  Outline

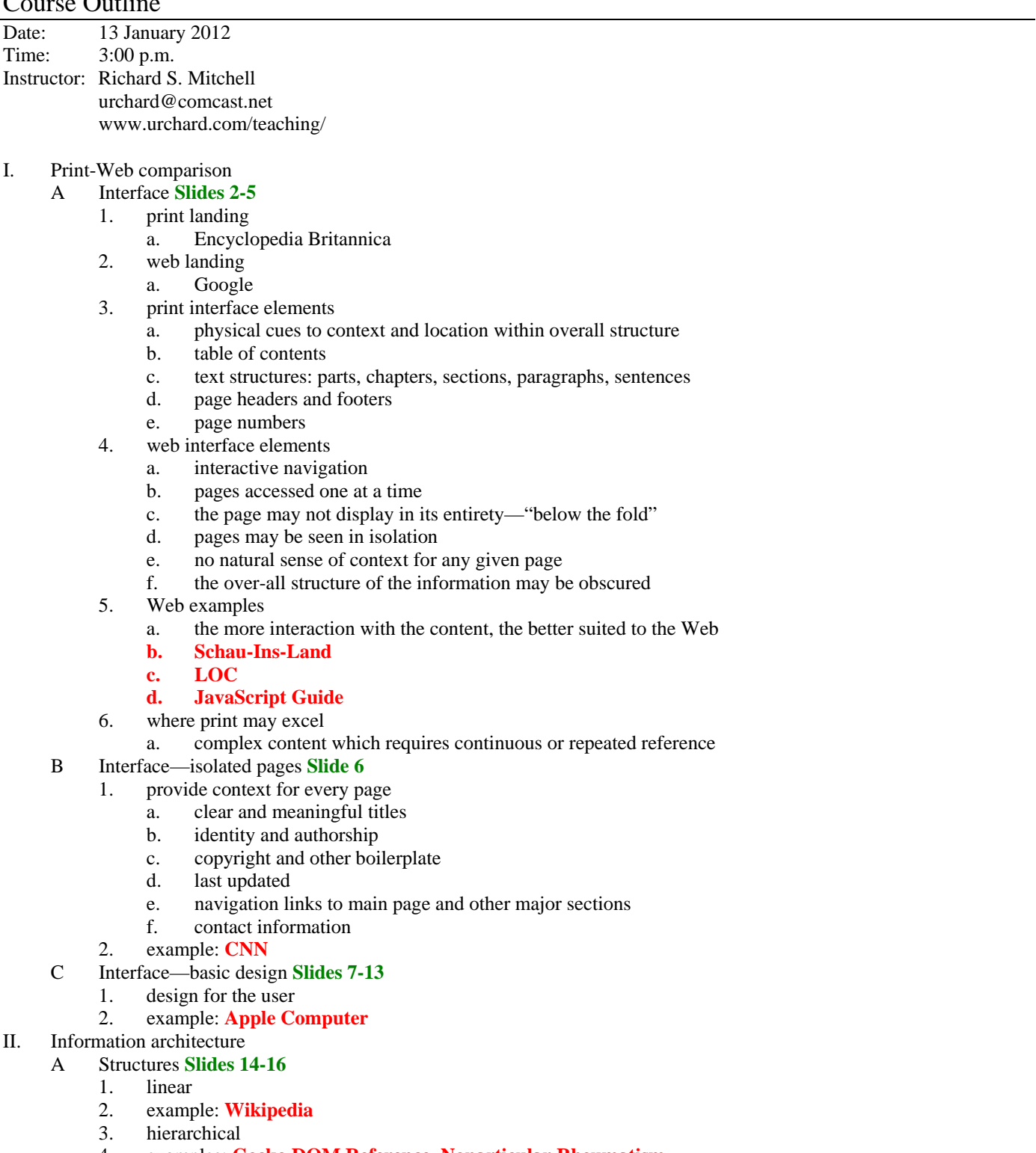

- 4. examples: **Gecko DOM Reference, Nonarticular Rheumatism**
- 5. web
- 6. example: **Wikipedia**
- B Design Goals **Slides 17-19**
	- 1. Web graphic design
- 2. visual style
- 3. example: **Louvre**
- 4. using the conventions—inventing the wheel
- 5. example: **Facebook, Amazon**
- C Screen Display **Slides 20-21**
	- 1. computer screens
	- 2. Web client owns the display
	- 3. example: **turn off styles and see what happens**
- III. Photoshop tutorial
	- A Issues
		- 1. Web pages may be displayed at font sizes larger or smaller or even with a different font than specified. Keep text flow in mind.
		- 2. If the text layout in a comp can't be reproduced in HTML page, e.g. it won't fit, the problem may be:
			- a. font used is not common to the Web
			- b. font metrics were used in comp to cheat (good for print, bad for Web)
		- 3. Web pages are displayed at between 72 and 96 px/inch, not 300+ dots per inch as in printing—the pixels are visible and therefore matter.
		- 4. Importing elements which do not land on a pixel boundary will result in blurring, e.g. one-pixel lines will become two pixels wide.
	- B Suggestions for laying out HTML text in Photoshop
		- 1. Use widely available fonts.
		- 2. Do not anti-alias fonts.
		- 3. Turn off fractional widths.
		- 4. Turn on system layout.
		- 5. Use pixels for units.
		- 6. Use default settings for all other font attributes, e.g. tracking 0; kerning off.
		- 7. Turn off hyphenation.
	- C Pixel drawing in Photoshop
		- 1. Always use the rectangular marquee tool to set guides on pixel boundaries (feather 0px, style normal).
		- 2. Use these guides to align all elements by pixel boundary (not sub-pixel).
		- 3. Copy and paste from other applications—don't drag and drop.
			- a. Do not use 'Smart Objects'.
			- b. Rasterize or convert to paths or a shape layer.
			- c. Take care with anti-aliasing when pasting as pixels.
	- D Generally, for comps ...
		- 1. Set up a master layout with guides and use it for all pages. Elements common to multiple pages should generally be the same size and be in the same place.
		- 2. Draw in Photoshop as much as possible: use layer masks and paths instead of Illustrator.
		- 3. Plan ahead for page interactivity: elements may change size or color.
		- 4. Use layer composites to show page and event states.
		- 5. Keep your file organized:
			- a. use meaningful layer titles
				- b. delete unused layers.
	- E Generally, for Web graphics ...
		- 1. Use 'Save for Web'.
		- 2. Use GIF or PNG for text graphics, JPEG for images or image-like graphics.
		- 3. Be aware that older IE browsers have problems rendering PNGs.
	- F Finally ...
		- 1. Always keep in mind that HTML was designed primarily as semantic markup, i.e. information layout; page layout is a secondary function. This will help insure ADA compliance and device compatibility.
		- 2. You have no control over the devices on which your design will be displayed. Color management can be especially frustrating.
- IV. Interactivity
	- A Interaction
		- 1. takes place in a system or context
		- 2. is relational
		- 3. is iterative
	- B Key concepts
		- 1. directed choice
		- 2. user control
- 3. amplification of input
- 4. system-state representation
- 5. direct, visible feedback—action > outcome
- C Modes of interaction
	- 1. cognitive—interpretive
	- 2. functional—how fast, legible, etc.
	- 3. designed—choices and procedures
	- 4. cultural
- D Interactivity inhabits a space of possibilities to be explored—structured, designed, meaningful, systematic.
- E Outcomes (i.e. system responses to user action) must be discernable and integrated in the overall meaning of the site.
- F Flow of choices:
	- 1. What is happening before choice is offered?
	- 2. How is choice offered?
	- 3. How is the result of the choice presented to the user?
	- 4. How does it affect future choices?
- G False states:
	- 1. Actions have meaningless outcomes.
	- 2. User doesn't know what's next.
	- 3. Outcomes of actions are insufficiently visible.
- H Navigation path could be linear or not—with only one screen visible at a time, how do we know.
- I Navigation should present hierarchical and non-hierarchical paths.
- J The problem is more acute on computers than in print where context is apparent, skipping around is easy.
- K Example paths
	- 1. hierarchical: table of contents
	- 2. linear: index
- L Benefits and perils of granting the user agency through interactivity.
- M Actions in which the user can participate
- N Is there a macro-level of interactivity, e.g. a leader board or social dimension?